# \_admin\_portal\_excerpts\_big

## cron\_pattern

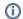

## Used on:

- Admin Guide: Creating a Cron Job
- Admin Guide: Editing a Cron Job
- BPaaS Admin Gudie: Creating a Cron Job
- BPaaS Admin Guide: Editing a Cron Job

## Pattern

You can enter a six-digit pattern. If you use only five digits, the seconds are omitted. The pattern defines t he schedule of the job. Using the correct pattern, you can determine whether the job should be executed

## Formatting of the Pattern:

- · Separate the individual digits by spaces.
- You can use \* as a wildcard.
  The following order applies to the input:

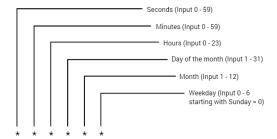

## **Frequently Used Patterns**

- Every minute: \* \* \* \* \*
- Every second: \* \* \* \* \*
- Every midnight: 0 0 \* \* \*
- All 15 seconds, but only on sundays: \*/15 \* \* \* \* 0
- Every minute between 17:30 and 17:45: 30-45 17 \* \* \*
- Mondays to fridays at 01:20 and 01:30: 20,30 1 \* \* 1-5

## edit\_translations

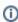

## Used on:

- **Managing Profiles**
- Adding a Profile
- Editing a Profile
- Managing Roles
- Adding a Role
- Editing a Role

### On this Page:

- cron\_pattern
- edit\_translations
- history\_log
- kubernetes tab
- kubernetes\_tab\_pod
- kubernetes\_tab\_networking
- pas\_nestjs\_configuration
- portal\_login\_forgot\_passwo
- portal\_logout
- standard\_admin\_profiles
- standard\_user\_profiles
- xuml\_service\_add\_on\_setti ngs\_sql\_adapter\_connectio n DEPRECATED
- xuml\_service\_add\_on\_setti ngs\_other
- xuml\_service\_deletion
- xuml\_service\_documentation
- xuml\_service\_endpoints
- xuml\_service\_settings DEPRECATED

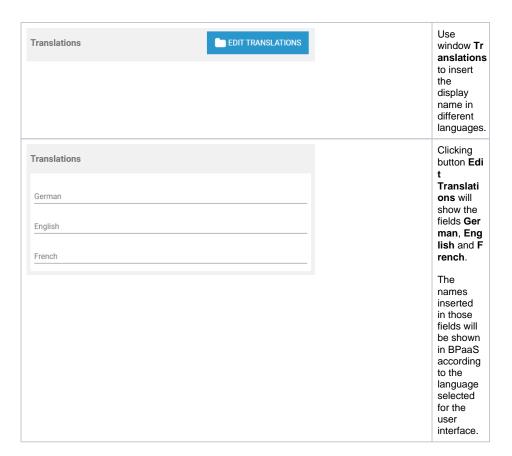

# history\_log

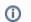

## (i) Used on:

- Showing Logs of a Containerized xUML Service
- Showing Logs of a Containerized xUML Service Kubernetes

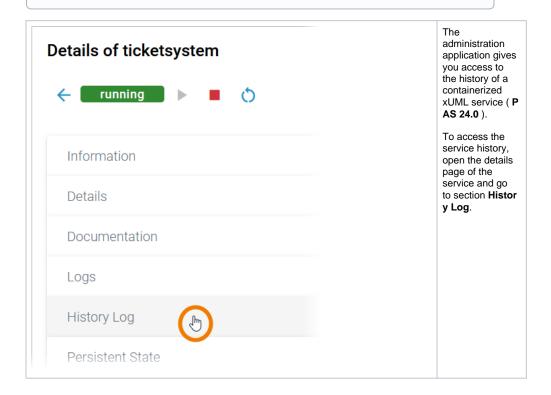

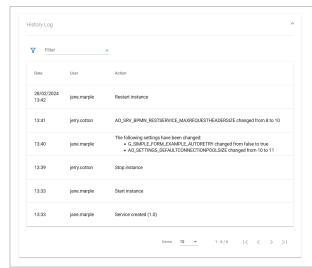

In the **History Log** section you can inspect the service history. The log shows all actions of the xUML service (creation, start, stop etc.) including setting changes.

The content of the history log is read-only.

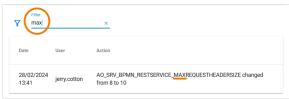

Use the filter field to search for a specific entry.

The content of the filter field is applied to the column **Action** o nly.

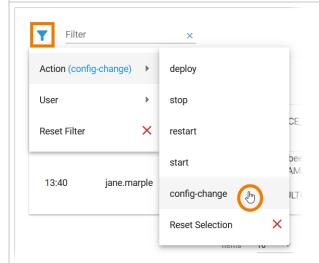

Click Extended

filter to display the extended filter options:

- Action
- User

If a filter is applied, the extended filter changes to

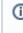

Both extend ed filter option s are loaded dynam ically:

|  |  | ption A c ti on only lists actions that have already been executed in the service. |
|--|--|------------------------------------------------------------------------------------|

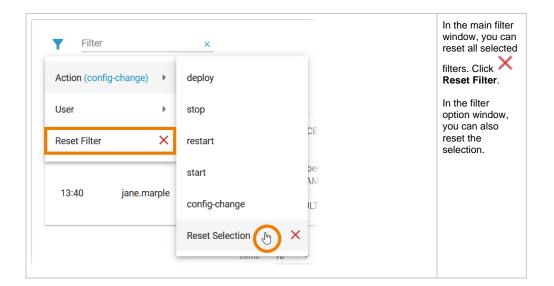

# kubernetes\_tab

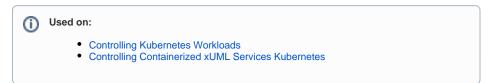

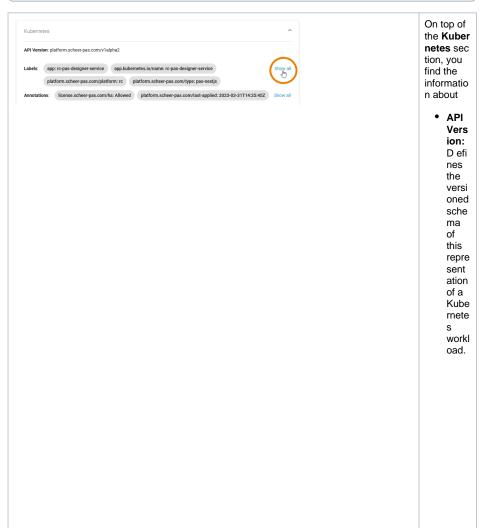

 Labe ls: M ар of strin keys and value s that can be used to orga nize and cate goriz ē (sco ре and selec t) workl oads.

Ann otati ons: U nst ructu red key value map store d with а reso urce that may be set by exter nal tools to store and retrie ve arbitr ary meta data.

Click **Sho w all** to display all available labels or annotatio ns.

Pod Networking

General

Below this informatio n, you can find the two tabs Pod and Netw orking.

## kubernetes\_tab\_pod

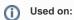

- Controlling Kubernetes Workloads
- Controlling Containerized xUML Services Kubernetes

Tab **Pod** contains the sections **General** and **Container**. The information displayed in the two sections is read-only.

## Pod - General

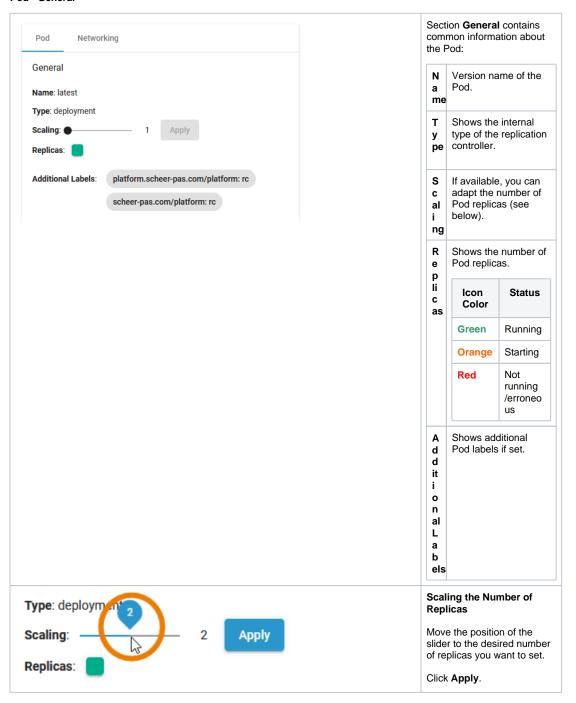

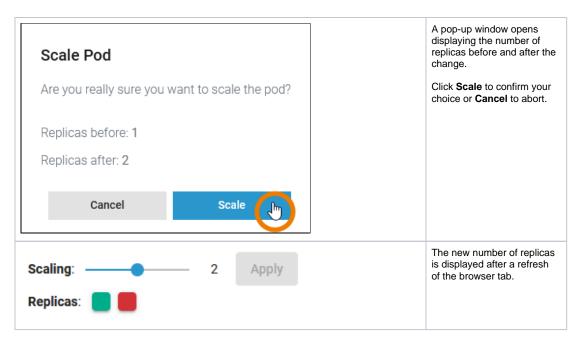

## Pod - Container

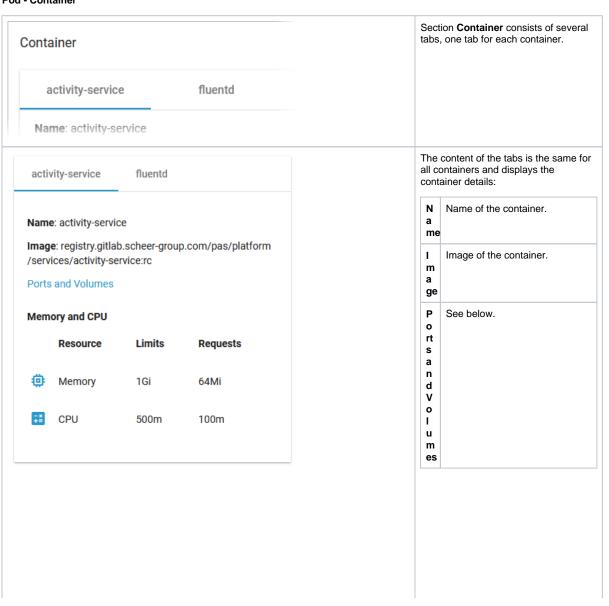

M e m o r y a n

Shows the container limitations. If a container exceeds its memory request and the node that it runs on becomes short of memory overall, it is likely that the Pod the container belongs to will be evicted.

d Limitations cannot be changed by users. They are set during system deployment

|                | Limits                                                                                               | Requests                                                                                                    |
|----------------|----------------------------------------------------------------------------------------------------|----------------------------------------------------------------------------------------------------|
| Me<br>mo<br>ry | If the memory limit is exceede d, the containe r will run in state Ou tOfMem ory and then be killed. | If a container exceeds its memory request and the node that it runs on becomes short of memory overall, it is likely that the Pod the container belongs to will be evicted. |
| CPU            | If the CPU limit is exceede d, the containe r will be throttled, the process will slow down.         | If the CPU memory request exceeds the nodes (server) capacity, the P od can be stopped and stared on a different node.                                                      |

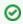

Visit the official Kubernetes documentation for more information:

- Resource
   Management
   for Pods and
   Containers for
   detailed
   information
   abour requests
   and limits.
- Scheduling, Preemption and Eviction about the rules regarding the termination of pods.

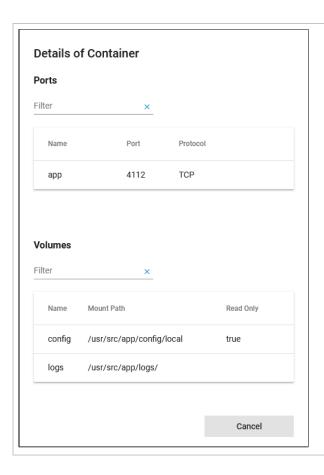

If you click the link **Ports and Volumes**, the container details open in a separate pop-up.

- **Ports:** Displays a list of all ports exposed in the internal network.
- Volumes: Lists all mounted volumes.

Use the filter on top of each list to search for single ports or volumes.

# kubernetes\_tab\_networking

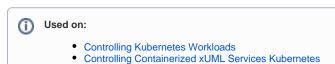

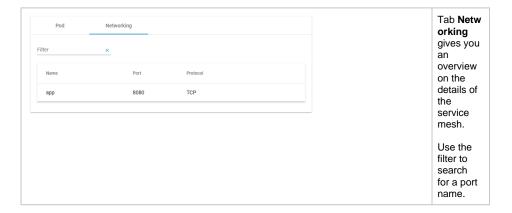

# pas\_nestjs\_configuration

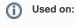

- Adapting Docker Container Configuration
- Adapting Workload Configuration

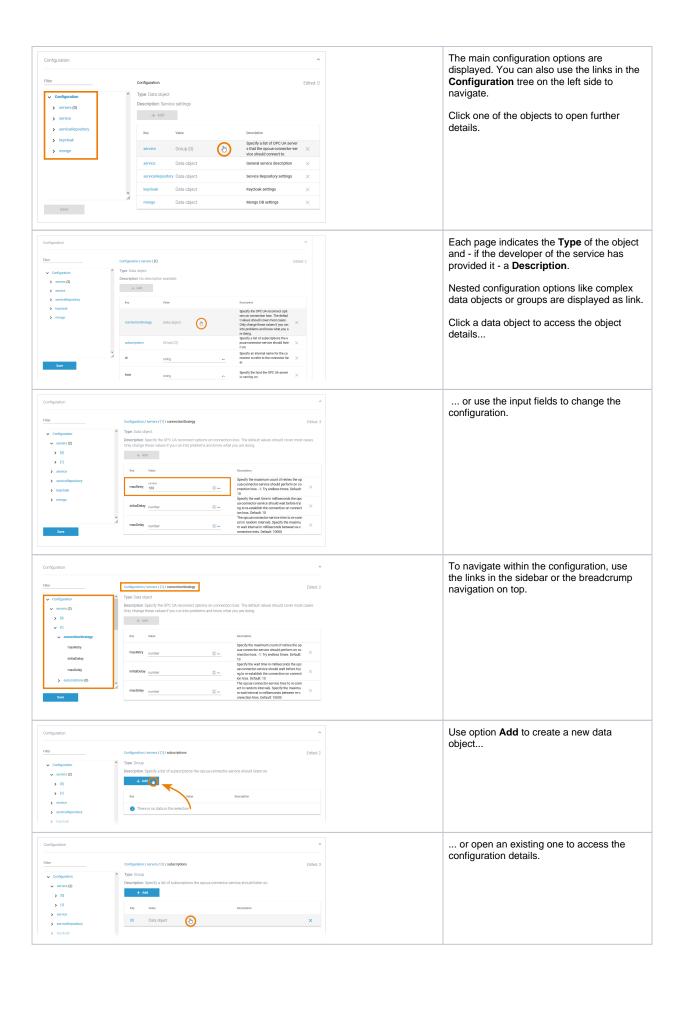

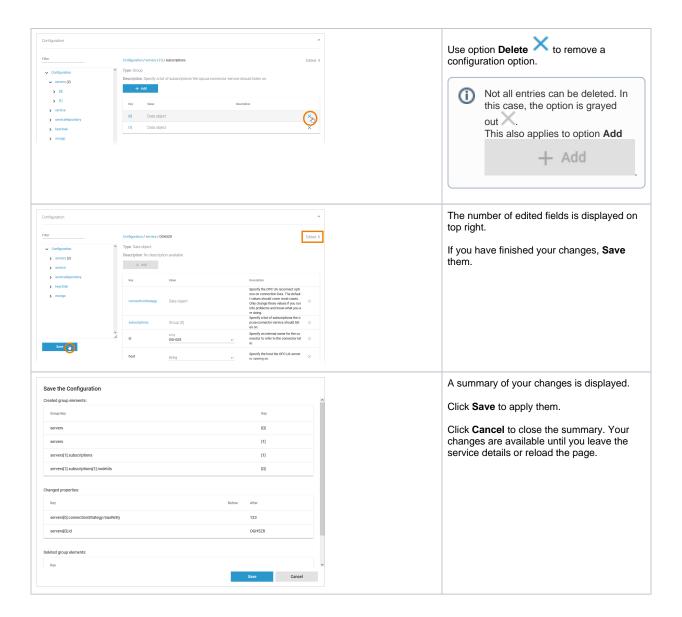

# portal\_login\_forgot\_password

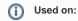

- Designer: Logging In and OutGetting Started: Logging In and Out

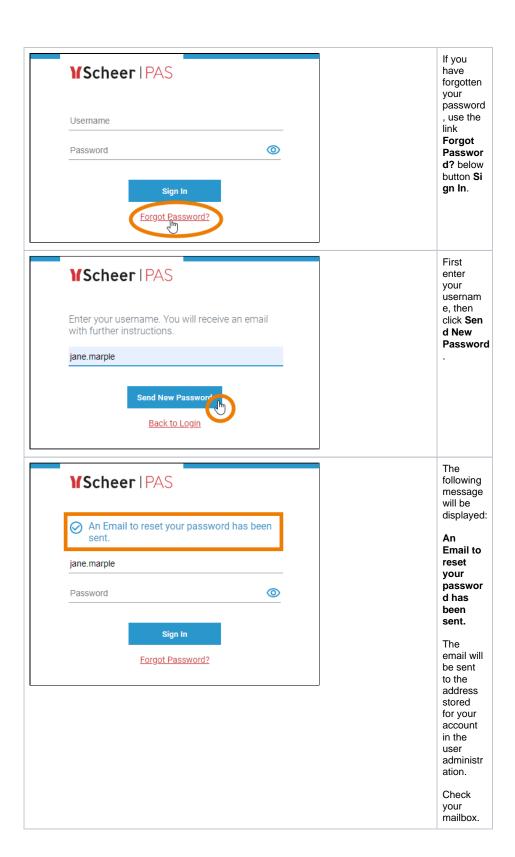

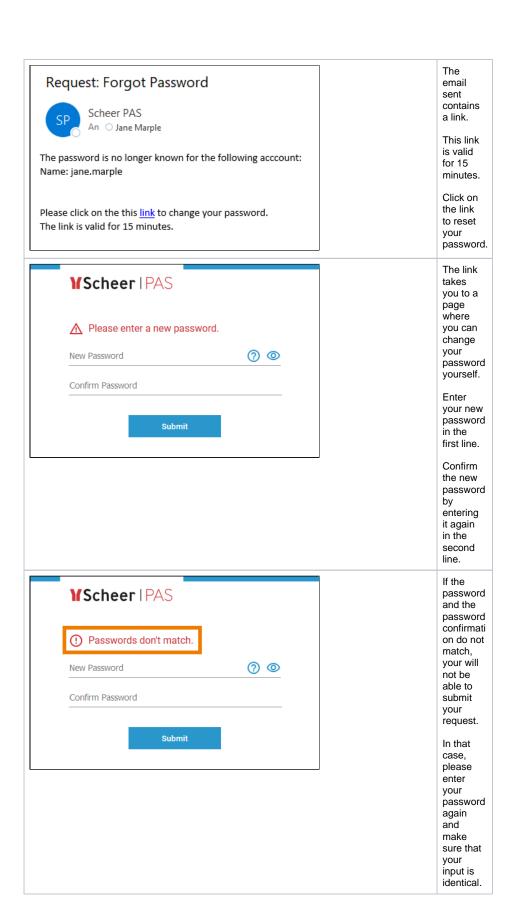

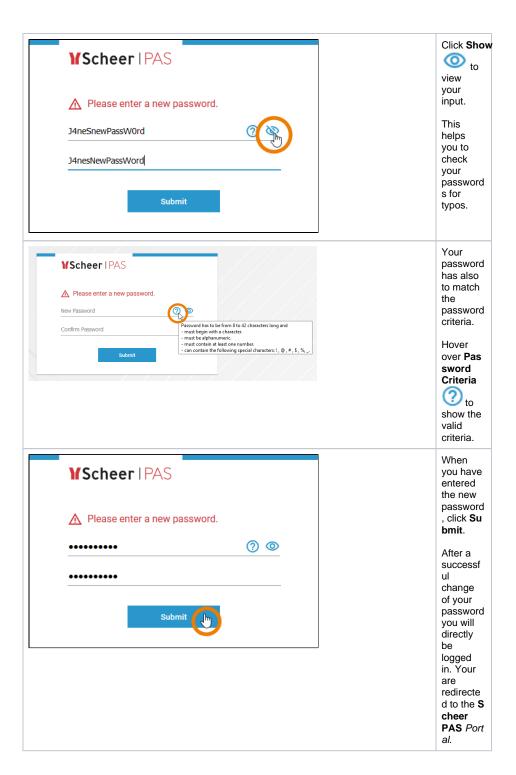

# portal\_logout

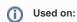

- Designer: Logging In and OutGetting Started: Logging In and Out

There are several ways to finish your work in Scheer PAS.

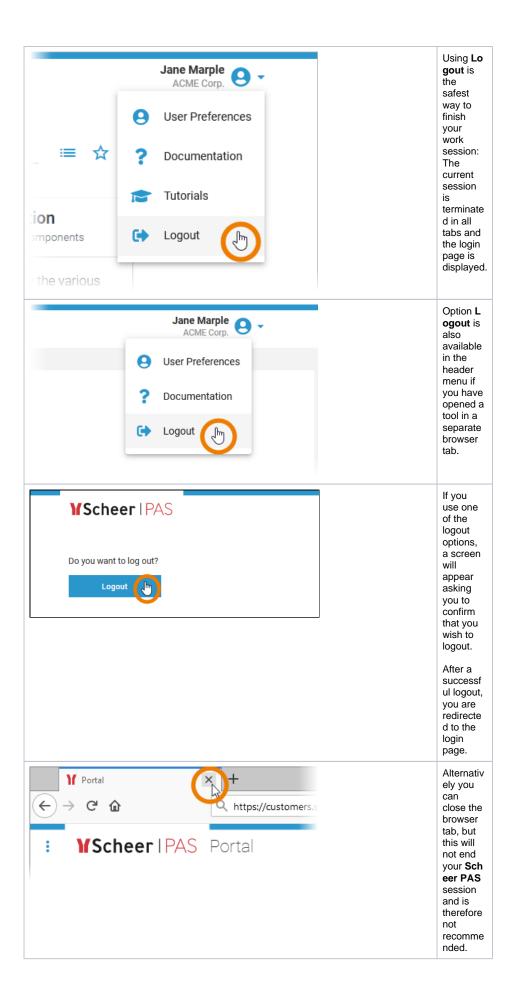

# standard\_admin\_profiles

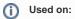

- Overview on Administration Profiles
  Overview of Standard Profiles
  Defining the Portal Content

| Portal Tile                                                                                                    | Profile                      | Description                                                                                                    | Further<br>Information                                                                                                    | PAS Version PAS 21.1 |
|----------------------------------------------------------------------------------------------------|------------------------------|----------------------------------------------------------------------------------------------------|----------------------------------------------------------------------------------------------------|----------------------|
| Administration Manage the Platform Components  Use this component to control and display the platform services. | administ<br>ration_u<br>ser  | Grants full access to the platform compone nt administr ation, all platform services are displayed.                                   | Administr<br>ation<br>Guide ><br>Administr<br>ating the<br>Platform<br>Compone<br>nts                                             |                      |
| ☆                                                                                                    | xuml_co<br>ntainer_<br>admin | Grants limited access to the platform compone nt administr ation, only customer -specific services are displayed.                     | Administr<br>ation<br>Guide ><br>Administr<br>ating the<br>Platform<br>Compone<br>nts                                             | PAS 22.1             |
| Process Mining  Analyze Your Processes  Dig into problems, find possible causes and optimize your processes.    | analytics<br>_admin          | Grants access to the Process Mining view in the user manage ment. Allows to create and manage templates in Scheer PAS Process Mining. | <ul> <li>Process<br/>Mining</li> <li>Administr<br/>ation<br/>Guide &gt;<br/>Administr<br/>ating<br/>Process<br/>Mining</li> </ul> |                      |

|          | API Management  Manage Your Interfaces                                                                                              | api_man<br>agement<br>_admin | <ul> <li>Grants<br/>additional<br/>rights<br/>("superad</li> </ul>       | <ul> <li>API         Managa         ment &gt;         Administr</li> </ul>    | PAS 21.1 |
|----------|----------------------------------------------------------------------------------------------------|------------------------------|--------------------------------------------------------------------------|-------------------------------------------------------------------------------|----------|
| 88       | API Management enables you to<br>apply different policies, enforcing<br>them as runtime rules for each<br>managed API request made. |                              | min") in<br>API<br>Manage<br>ment UI<br>and API<br>Develope<br>r Portal. | ation                                                                         |          |
| > Leg    | gacy UI 🌣                                                                                                    |                              |                                                                          |                                                                               |          |
|          | API Developer Portal Open Your Endpoints to the World                                                                               |                              |                                                                          |                                                                               |          |
| (A)      | Grant your customers tailored access to your APIs via a separate interface.                                                         |                              |                                                                          |                                                                               |          |
|          | ☆                                                                                                    |                              |                                                                          |                                                                               |          |
|          | Identity Management Configure Single Sign-on                                                                                        | keycloak<br>_user            | Grants     access     to the     login     page of                       | <ul> <li>Administr<br/>ation<br/>Guide &gt;<br/>Using<br/>Keycloak</li> </ul> | PAS 21.1 |
| <b>(</b> | Configure Single Sign-on with identity and access management.                                                                       |                              | the identity manage ment tool Keycloak.                                  | ,                                                                             |          |
|          | ☑ ☆                                                                                                    |                              |                                                                          |                                                                               |          |
|          | Log Analyzer Analyze all Technical Service Logs                                                                                     | kibana_u<br>ser              | • Grants access to the Log                                               | <ul> <li>Administr<br/>ation<br/>Guide &gt;<br/>Using</li> </ul>              | PAS 21.1 |
|          | Self service tool for creating<br>dashboards, analyzing logs of<br>existing services and API<br>Management metrics.                 |                              | Analyzer.                                                                | Kibana                                                                        |          |
|          | ☑ ☆                                                                                                    |                              |                                                                          |                                                                               |          |

| Designer Create Executable Processes  Design processes in BPMN 2.0 format and realize its technical implementation in a single UI. | pas_adm<br>in_user      | Grants access to the administr ation menu in the Designer. | Designer<br>Administr<br>ation                | PAS 21.1 |
|----------------------------------------------------------------------------------------------------|-------------------------|------------------------------------------------------------|-----------------------------------------------|----------|
| User Management Administrate User Settings  Configure user settings for the platform.  □ ☆                                         | user_ma nagemen t_admin | Grants access to the user manage ment.                     | Administr ation Guide > Administr ating Users | PAS 21.1 |

Yo u **①** ca n onl y ac ce ss the Us er Ma na ge me nt if pro file us er \_m an ag em en t\_a d mi **n** h as be en as sig ne d at lea st to on e us er. Th ere for e, ev ery Sc he er PAS ins tall ati on is del ive red wit h on e sta nd ard us er ma na ge me nt ad mi n. Deprecated Profiles\*

|   | platform<br>_admin | Until version 20.1.8 this profile granted access to the user manage ment.                 |   | Deprecate<br>d as of<br>PAS 21.1 |
|---|--------------------|-------------------------------------------------------------------------------------------|---|----------------------------------|
| · | rpa_adm<br>in      | Until version 20.1.8 this profile granted access to the RPA view in the user manage ment. | - | Deprecate<br>d as of<br>PAS 21.1 |

# standard\_user\_profiles

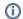

## (i) Used on:

- Overview of Standard Profiles
- Defining the Portal Content

| Portal Tile | Profile | Description | Further Information | PAS Version |
|-------------|---------|-------------|---------------------|-------------|
|-------------|---------|-------------|---------------------|-------------|

# xuml\_service\_add\_on\_settings\_sql\_adapter\_connec tion DEPRECATED

Delete when Admin Guide 24.1 has been published

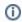

## (i) Used on:

- Adapting the Configuration of Containerized xUML Services
   Adapting the Configuration of Containerized xUML Services Kubernetes

| Key                               | Value                                                                                                    |
|-----------------------------------|----------------------------------------------------------------------------------------------------|
| DBTy<br>pe                        | Name of the SQL Service component, e.g. SQLite                                                                                                    |
| DBNa<br>me                        | Name of the database, e.g. ScheerACME_Customers                                                                                                    |
| Conn<br>ectio<br>n<br>Pooli<br>ng | This tagged value controls the connection pooling. If true, each connection is put into a pool after use. If an SQL adapter requires a connection, it is taken from the pool. If no connection is available, a new connection is being created and put into the pool after use. The time the connection is kept in the pool depends on the other pooling parameters. |

| Max<br>Conn<br>ectio<br>n<br>Reuse        | This tagged value controls how often a connection can be re-used. After the connection has been re-used for maxConnectionReuse, it will be closed and not put back into the pool. This feature has been introduced because some databases had problems if the connection was re-used too often. Value -1 means the connection will be re-used forever. In this case you should define reasonable values for maxConnectionAge or maxConnectionIdleTime (see above).  Note that the pooling is implicitly switched off, if maxConnectionReuse is set to 0. |
|-------------------------------------------|----------------------------------------------------------------------------------------------------|
| Max<br>Conn<br>ectio<br>n Age             | After a given connection age (in minutes) the connection will be closed and removed from the pool.                                                                                                    |
| Max<br>Conn<br>ectio<br>n<br>Idle<br>Time | Connections not used for the time specified (in minutes) will be closed and removed from the pool.  This is useful for connections going through firewalls because such connections might be cut off after some time.                                                                                                    |

For more information on the SQL adapter settings (other tagged values, default values, ...) refer to the xU ML Services Reference Guide.

# xuml\_service\_add\_on\_settings\_other

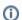

## Used on:

- Adapting the Configuration of Containerized xUML Services
   Adapting the Configuration of Containerized xUML Services Kubernetes

Find below a list of other add-on settings and their description. For the sake of completeness, we also mentioned settings coming from the model for some setting groups (see column Specified in Model on).

| Settings<br>Group         | Setting                              | Specified in Model on | Description                                                                                                    |           | owed<br>lues                                                      |
|---------------------------|--------------------------------------|-----------------------|----------------------------------------------------------------------------------------------------|-----------|-------------------------------------------------------------------|
| Dump<br>Configurati<br>on | Caught<br>Error<br>Code              |                       | Only dump errors with the specified code. Specify a Bridge user defined error code.  This setting takes no effect if Dump not Caught Errors/Dump Context on Error is disabled.          |           | ing                                                               |
|                           | Caught<br>Error<br>Domain            |                       | Only dump errors of the specified error domain.  Specify a Bridge user defined error domain.  This setting takes no effect if Dump not Caught Errors/Dump Context on Error is disabled. | a string  |                                                                   |
|                           | Dump<br>Caught<br>Errors:<br>enabled |                       | Enable/Disable writing an error dump file for errors that have been caught in the xUML service model.  This setting takes no effect if Dump not                                         | true      | Create a service dump for caught errors.                          |
|                           |                                      |                       | Caught Errors/Dump Context on Error is disabled.                                                                                                    | fal<br>se | Disable<br>service<br>dump for<br>caught<br>errors (def<br>ault). |

|                                   | Dump not<br>Caught<br>Errors:<br>enabled                                                       |                                        | Enable/Disable writing an error dump file at all. This setting corresponds to the xUML service preference <b>Dump Context on Error</b> (refer to Integration Platform User's Guide > Preferences of an xUML Service).                                                                                                    | true      | Create a service dump for not caught errors (default).                              |
|-----------------------------------|------------------------------------------------------------------------------------------------|----------------------------------------|----------------------------------------------------------------------------------------------------|-----------|-------------------------------------------------------------------------------------|
|                                   |                                                                                                |                                        |                                                                                                    | fal<br>se | Disable service dump for not caught errors. This disables error dump at all.        |
| Persistent<br>State               | Owner                                                                                          |                                        | Change the name of the persistent state object owner here. Each persistent state object is owned by a persistent state engine. If you change the owner setting, all subsequently created persistent state objects will belong to the new owner.  All existing persistent state objects of the old owner will not been processed anymore by this service as they belong to a different owner now. |           |                                                                                     |
|                                   | Worker<br>Limit                                                                                | Composite                              | Specify the worker limit.  Workers defines the maximum number of parallel threads used to process pending events. The default setting is 5, which is used if none or 0 workers are configured. The implications of more or less workers are discussed in xUML Service Reference Guide > Performance Considerations of Persistent State.                                                          |           |                                                                                     |
| REST<br>Service<br>HTTP<br>Server | Descriptor<br>: Cache<br>Control:<br>value                                                     |                                        | Specify the Browser caching options for the YAML file by setting a value for HTTP header Cache-Control.  For more information on this header, refer to Cache-Control on the Mozilla pages.                                                                                                    |           |                                                                                     |
|                                   | Test<br>Tool:<br>Cache<br>Control:<br>value                                                    |                                        | Specify the Browser caching options for the Swagger UI by setting a value for HTTP header Cache-Control.  For more information on this header, refer to Cache-Control on the Mozilla pages.                                                                                                    |           |                                                                                     |
| REST<br>Service<br>Base           | <your<br>service<br/>name&gt;:<br/>enabled</your<br>                                           |                                        | Switch the service port on / off. When the service port is deactivated, it will not accept any request anymore.                                                                                                    | true      | Service<br>port is<br>active<br>(default).                                          |
|                                   |                                                                                                |                                        |                                                                                                    | fal<br>se | Service<br>port is<br>deactivate<br>d.                                              |
|                                   | sérvice name>: JSONCo mposerOp tions: compact <pre> </pre> <pre> <pre> <pre></pre></pre></pre> | ce Service 3>: NCo serOp :             | Specify the JSON compose option for the REST request/response.  When jsonCompact is true, the JSON composer                                                                                                    | true      | Generate<br>compact<br>JSON<br>(default).                                           |
|                                   |                                                                                                |                                        | will generate compact JSON, otherwise it will generate pretty JSON. <b>jsonCompact</b> defaults to true - also on re-compile of an older model with Builder as of 7.0.0-beta3.                                                                                                    | fal<br>se | Generate pretty JSON.                                                               |
|                                   |                                                                                                | Service reque<br>When<br>RES'<br>rende | Specify the JSON compose option for the REST request/response.  When jsonKeepNulls is true, attributes of the REST response object having NULL values will be rendered to the REST response, otherwise they will be left out completely (refer to xUML Service                                                                                                    | true      | Render<br>attributes<br>with NULL<br>values to<br>the REST<br>call.                 |
|                                   | keepNulls                                                                                      |                                        | Reference Guide > NULL Values ).                                                                                                    | fal<br>se | Leave out<br>attributes<br>with NULL<br>values in<br>the REST<br>call<br>(default). |

|                                   | <your<br>service<br/>name&gt;:<br/>Maximum<br/>Connectio<br/>ns:</your<br>                     |                   | Change the maximum number of parallel requests to the service port.                                                                                                    |                        |                                                                                               |
|-----------------------------------|------------------------------------------------------------------------------------------------|-------------------|----------------------------------------------------------------------------------------------------|------------------------|-----------------------------------------------------------------------------------------------|
|                                   | <your<br>service<br/>name&gt;:<br/>Port</your<br>                                              |                   | Change the port the xUML service listens to. The original value comes from the SOAP service component.                                                                                                    | a valid port<br>number |                                                                                               |
|                                   | <your<br>service<br/>name&gt;:<br/>ResolveH<br/>ostnames</your<br>                             |                   | Define whether the host name is logged to the service logs instead of the IP address.                                                                                                    | true                   | Resolve<br>the IP<br>address to<br>the<br>hostname<br>in the<br>service<br>logs<br>(default). |
|                                   |                                                                                                |                   |                                                                                                    | fal<br>se              | Write the IP address to the service logs.                                                     |
| SOAP<br>HTTP<br>Server            | Allow<br>Tracing                                                                               |                   | Switching tracing on / off.  All xUML services are compiled with tracing enabled. This option allows you to turn off the tracing, so that no trace information is returned by the Bridge when a service is called. | true                   | The Runtime returns tracing information on request (default).                                 |
|                                   |                                                                                                |                   |                                                                                                    | fal<br>se              | The Runtime does not return tracing information.                                              |
|                                   | Maximum<br>Connectio<br>ns                                                                     |                   | Change the maximum number of parallel requests to the service port.                                                                                                    |                        |                                                                                               |
|                                   | ResolveH ostnames                                                                              |                   | Define whether the host name is logged to the service logs instead of the IP address.                                                                                                    | true                   | Resolve<br>the IP<br>address to<br>the<br>hostname<br>in the<br>service<br>logs<br>(default). |
|                                   |                                                                                                |                   |                                                                                                    | fal<br>se              | Write the IP address to the service logs.                                                     |
|                                   | <your<br>service<br/>name&gt;Port</your<br>                                                    |                   | Change the port the xUML service listens to. The original value comes from the SOAP service component.                                                                                                    | a val                  | id port<br>ber                                                                                |
| SOAP<br>HTTP<br>Server<br>Request | <your<br>service<br/>name&gt;:<br/><your<br>port<br/>type&gt;:<br/>enabled</your<br></your<br> |                   | Switch the service port on / off. When the service port is deactivated, it will not accept any request anymore.                                                                                                    | true                   | Service<br>port is<br>active<br>(default).                                                    |
|                                   |                                                                                                |                   |                                                                                                    | fal<br>se              | Service<br>port is<br>deactivate<br>d.                                                        |
|                                   | <your<br>service<br/>name&gt;:<br/><your<br>port<br/>type&gt;:<br/>URI</your<br></your<br>     | Component diagram | Change the service URI. The default value comes from the component diagram of the xUML service.                                                                                                    |                        |                                                                                               |

| SOAP<br>HTTP UI<br>Server              | Library<br>Cache<br>Control:<br>value                     | Specify the Browser caching options for the UI files (HTML, CSS,) by setting a value for HTTP header Cache-Control.  For more information on this header, refer to Cache-Control on the Mozilla pages. |                                     |                                                                                   |
|----------------------------------------|-----------------------------------------------------------|----------------------------------------------------------------------------------------------------|-------------------------------------|-----------------------------------------------------------------------------------|
| WSDL: <your name="" service=""></your> | WSDL:<br><your<br>service<br/>name&gt;<br/>host</your<br> | Specify the host name of the server for the xUML service WSDL.                                                                                                    | \${ se rv er _h os tn am e}         | Name of<br>the Bridge<br>node<br>instance<br>the<br>service is<br>deployed<br>to. |
|                                        |                                                           |                                                                                                    | a full y qu alif ied sy ste m na me |                                                                                   |

# xuml\_service\_deletion

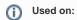

- Controlling Containerized xUML ServicesControlling Containerized xUML Services Kubernetes

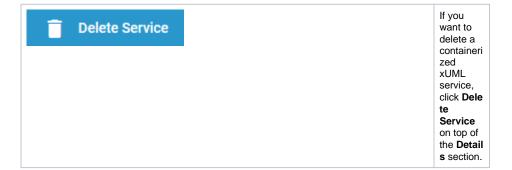

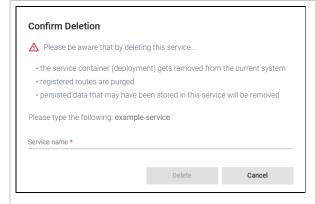

Please note, that the deletion of a service has several conseque nces:

- The serv ice cont aine (dep loy men t) will be rem ove d from the curr ent syst em.
- The regi ster ed rout es are purg ed.
- Pers iste d data stor ed in this serv ice will be rem ove d.

# Confirm Deletion ⚠ Please be aware that by deleting this service... • the service container (deployment) gets removed from the current system • registered routes are purged • persisted data that may have been stored in this service will be removed Please type the following: example-service Service name \* example-service| Delete Cancel

Option D elete is only enabled if you insert the correct service name.

# xuml\_service\_documentation

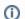

## (i) Used on:

- Controlling Containerized xUML Services
- Controlling Containerized xUML Services Kubernetes

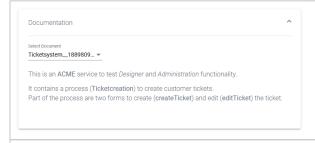

Open the Documen tation sec tion to display the document ation of the xUML service.

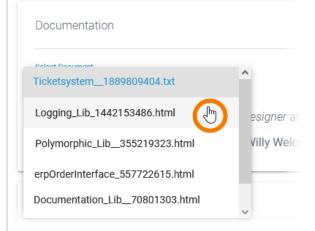

Use the list Select **Document** to choose the document ation you want to see.

The list contains:

> • The docu ment ation of the xUMservi се itself (if it is a servi се that has been creat ed in the D esign er, you will see the cont ent of field Desc ripti on fr om the s ervic detail page

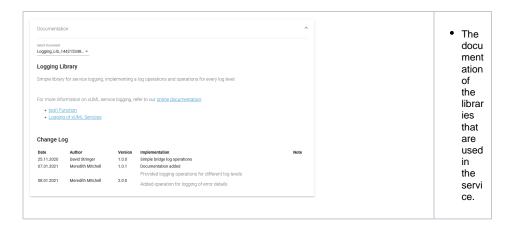

# xuml\_service\_endpoints

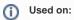

- Controlling Containerized xUML Services
- Controlling Containerized xUML Services Kubernetes

| Column                       | Description                                                                                                    | Possible<br>Values                    |
|------------------------------|----------------------------------------------------------------------------------------------------|---------------------------------------|
| Name                         | Name of the registered endpoint.                                                                                                    | Any string.                           |
| Туре                         | Type of the registered endpoint.                                                                                                    | • control • rest • shadow • soap • ui |
| URL                          | <ul> <li>Click the URL to copy the secured endpoint to the clipboard.</li> <li>Click to display the URL of the internal endpoint URL to copy it to the clipboard.</li> </ul>                                                                                                    | Any URL.                              |
| Test                         | Click Open to switch to the interface that allows you to test the application/API. The test interface is available on running services only.  The PAS platform features an xUML Runtime API for each service. You can use the interface to obtain information on the states of the service's state machines in general, and to trigger state transitions. Refer to xUML Runtime API Reference for a comprehensive list of all available requests. | -                                     |
| Interface<br>/Descript<br>or | Click <b>Download</b> to download the description (OpenAPI/WSDL) of the service interface.  Click <b>Copy to clipboard</b> to copy the private descriptor URL.                                                                                                    | -                                     |
| API                          | Click Import to import the API to Scheer PAS API Management. A wizard will support you in creating the API in API Management. Refer to Creating an API in the API Management Guide for details.                                                                                                    | -                                     |

# xuml\_service\_settings DEPRECATED

## Delete when Admin Guide 24.1 has been published

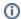

## (i) Used on:

- Adapting the Configuration of Containerized xUML Services
- Adapting the Configuration of Containerized xUML Services Kubernetes

The settings are categorized into the following:

- Global Settings: In this category, you can change setting values that are global to the xUML service. Deployment information retrieved with deployment macros can be overwritten in this category, too (see Global Settings below).
- Add-ons: In this category, the settings comprise add-on related values like tagged values, interface URIs, and others. For instance, data of the SQL adapter, File System adapter, Timer, or SOAP service request may be overwritten. For more details, refer to the example below in Ad d-on Settings.

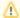

You can modify settings of a service no matter if the service is running or if it has been stopped. Saving the changes triggers a re-create and restart of the container. Changing the settings on a stopped service will start the service. Settings will be stored, so if you stop the service and restart it, the settings are restored.

If you delete a service, all settings are lost and cannot be recovered.